#### **Nagios XI NRDP Overview**

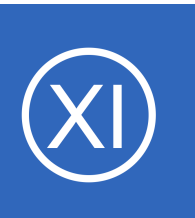

## **Purpose**

This document describes how to install, configure, and use the Nagios Remote Data Processor (NRDP) addon with either Nagios Core or Nagios XI.

# **Target Audience**

This document is intended for use by Nagios Administrators.

# **About NRDP**

**Nagios®** 

NRDP is designed to be a flexible data transport mechanism and processor for Nagios, built on top of web technologies which are becoming a more popular transport mechanism. It is designed with a simple and powerful architecture that allows for it to be easily extended and customized to fit individual users' needs.

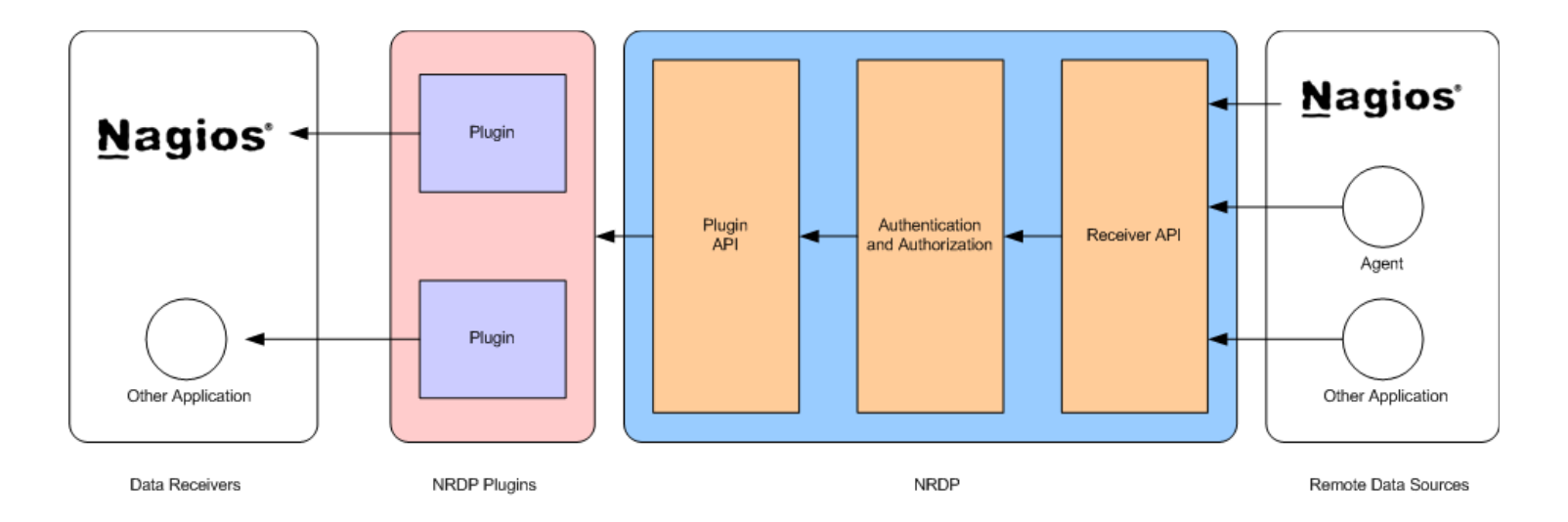

NRDP has the capability of allowing remote agents, applications, and Nagios instances to submit commands and host and service check results to a Nagios server. This allows Nagios administrators to use NRDP to configure distributed monitoring, passive checks, and remote control of their Nagios instance in a quick and efficient manner.

The capabilities for NRDP can be extended through the development of additional NRDP plugins.

1295 Bandana Blvd N, St. Paul, MN 55108 [sales@nagios.com](mailto:sales@nagios.com) US: 1-888-624-4671 INTL: 1-651-204-9102

© 2017 Nagios Enterprises, LLC. All rights reserved. Nagios, the Nagios logo, and Nagios graphics are the servicemarks, trademarks, or<br>registered trademarks owned by Nagios Enterprises. All other servicemarks and trademark

## [www.nagios.com](https://www.nagios.com/)

Page 1 / 7 Updated – August, 2017

**NRDP Overview**

## **Benefits Over NSCA**

The Nagios Service Check Acceptor (NSCA ) addon has historically been the addon of choice for Nagios administrators that need to establish data feeds or passive check transmission between Nagios installations. The NRDP addon allows administrators to migrate from using NSCA to NRDP fairly easily.

NRDP has several benefits over NSCA, including:

- Uses standard ports and web protocols, which means that firewall configuration and client development is simplified
- Uses the Apache web server to provide optional SSL encryption and authentication
- Supports multi-line host and service check output
- NRDP writes check output directly to the Nagios Core spool directory, bypassing the external command file for increased performance

# **How It Works**

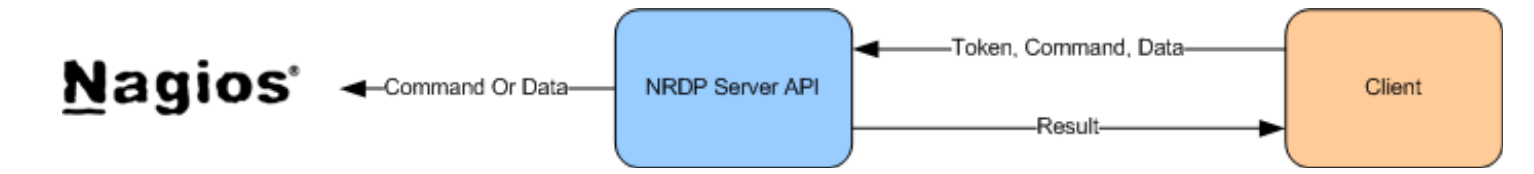

## **Submit Request**

A remote client submits a request to the NRDP server API. The client needs to submit:

- A valid token that has been authorized in the NRDP server config file
- The command it is asking the NRDP server to process
- Data associated with the command

## **Verify**

NRDP verifies the token and passes the client's request to the appropriate NRDP plugin.

1295 Bandana Blvd N, St. Paul, MN 55108 [sales@nagios.com](mailto:sales@nagios.com) US: 1-888-624-4671 INTL: 1-651-204-9102

**Nagios®** 

## **NRDP Overview**

## **Process**

An NRDP plugin processes the client's request and submits data to Nagios or another application.

## **Return Result**

**Nagios**®

NRDP returns result information to the client in XML format.

# **NRDP In Nagios XI**

NRDP is already installed in Nagios XI. To configure NRDP navigate to **Admin** > **Check Transfers** > **Inbound Transfers**.

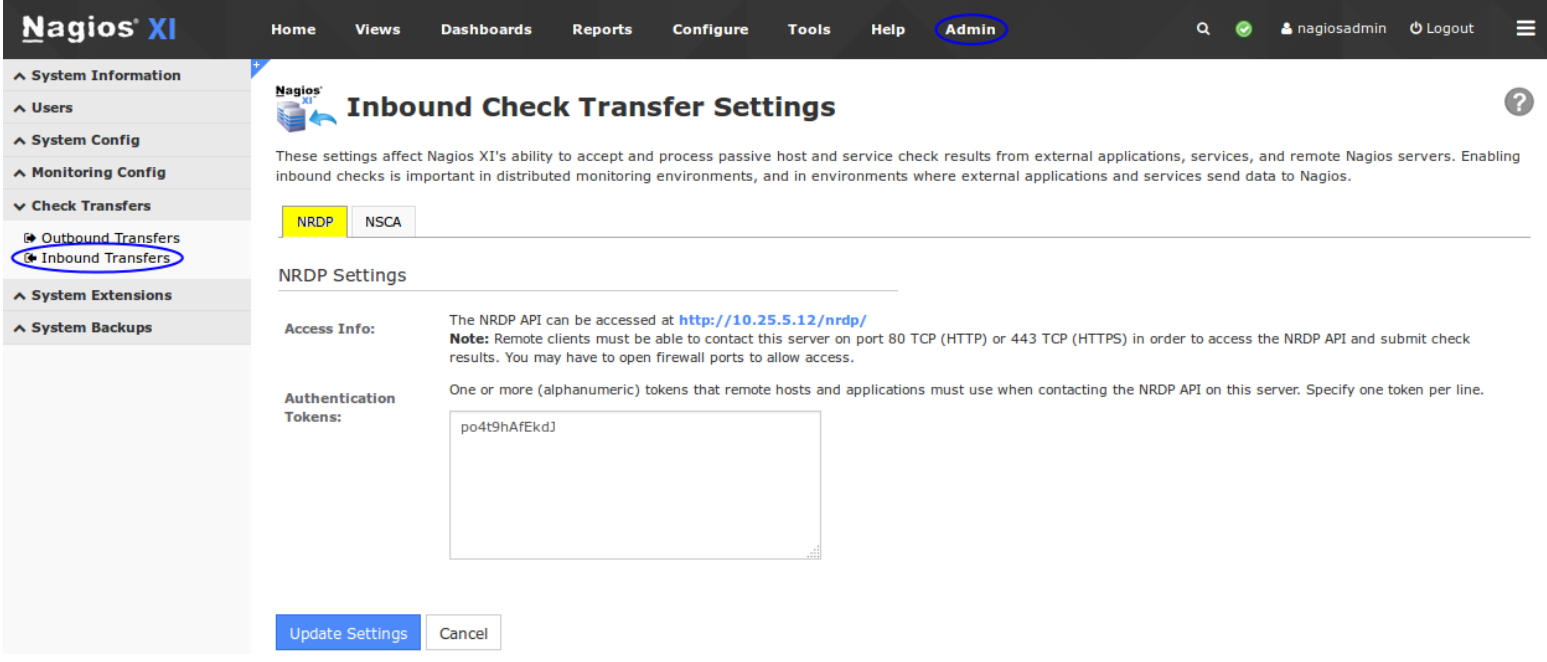

The only configuration setting required is to defined Authentication Token(s) on the server. By default a randomly generated token is already defined in Nagios XI. You can define as many tokens as you require. The token is what the client uses to authenticate with NRDP on the Nagios XI server. You can use the same token on all your clients, or you could defined a different token for each client. Defining a different token for each client allows you to revoke access at a later date by removing the token, but it also adds an extra level of administration.

1295 Bandana Blvd N, St. Paul, MN 55108 [sales@nagios.com](mailto:sales@nagios.com) US: 1-888-624-4671 INTL: 1-651-204-9102

© 2017 Nagios Enterprises, LLC. All rights reserved. Nagios, the Nagios logo, and Nagios graphics are the servicemarks, trademarks, or<br>registered trademarks owned by Nagios Enterprises. All other servicemarks and trademark

**NRDP Overview**

## **NRDP In Nagios Core**

The latest version of NRDP can be obtained from GitHub:

<https://github.com/NagiosEnterprises/nrdp/releases>

To install NDRP please refer to the following KB article, it contains detailed instructions for many operating systems:

<https://support.nagios.com/kb/article/nrdp-installing-nrdp-from-source.html>

## **Testing The NRDP API**

**Nagios®** 

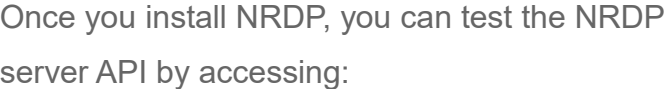

http://<ipaddress>/nrdp

Where <ipaddress> is the IP address of your Nagios XI or Nagios Core server.

The API test page will allow you to submit either a command or one or more host and service checks to Nagios.

#### **Submit Nagios Command:** Token: asd7fjk3134 Command: DISABLE HOST NOTIFICATION (; localhost) **Submit Command Submit Check Data** Token: Check Data:  $\leq$ ?xml version='1.0'?> <checkresults> <checkresult type='host'> <hostname>somehost</hostname> <state>0</state> <output>Everything looks okay! | perfdata</output> </checkresult> <checkresult type='service'>

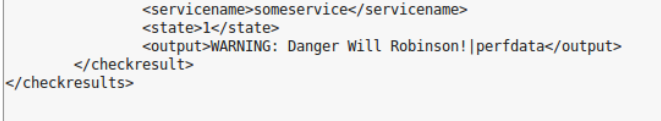

<hostname>somehost</hostname>

**Submit Check Data** 

**Note:** You must enter a valid token in order to use the API. Use a token that you defined in Nagios XI Inbound Transfers OR in Nagios Core in the **\$cfg['authorized\_tokens']** array in the NRDP server config file config.inc.php.

In the screenshot above you can see that under **Submit Nagios Command**, the Token has been provided and in the **Command** field the **localhost** object is being targeted.

1295 Bandana Blvd N, St. Paul, MN 55108 [sales@nagios.com](mailto:sales@nagios.com) US: 1-888-624-4671 INTL: 1-651-204-9102

#### **Nagios XI NRDP Overview**

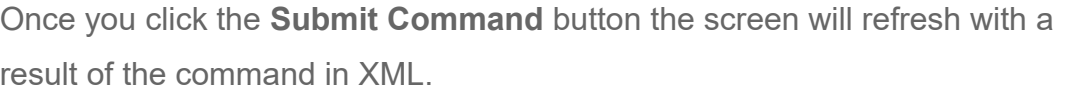

-<result> <status>0</status> <message>OK</message>  $<$ /result>

When you check the status in Nagios XI or Nagios Core you will see that notifications are now disabled:

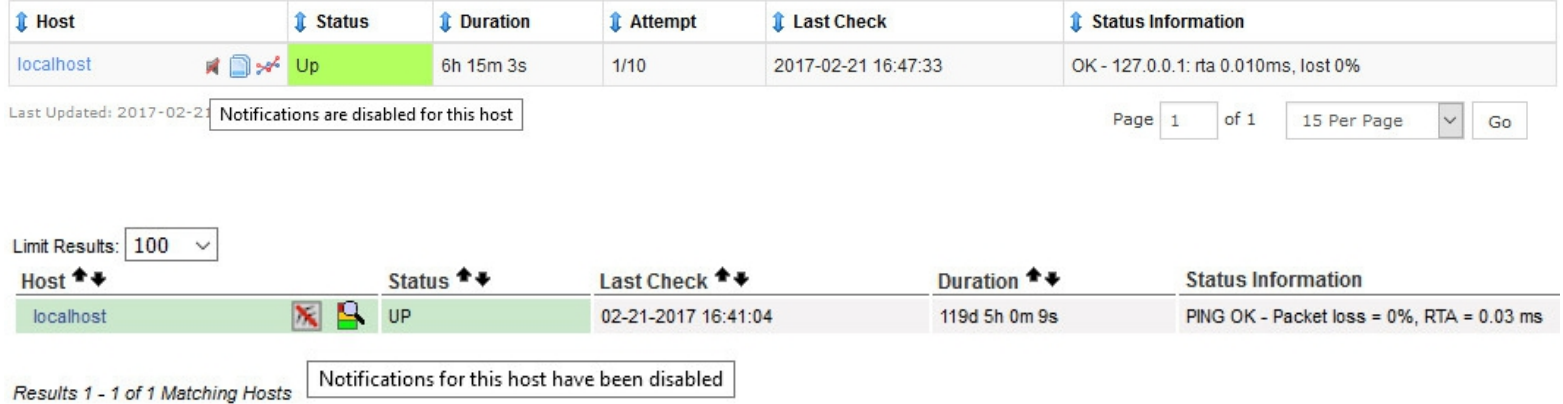

# **Using The NRDP Client**

A basic client is distributed with the NRDP addon. After NRDP is installed, you will find send nrdp.php, send nrdp.py and send nrdp.sh clients located on your Nagios server at the following location:

/usr/local/nrdp/clients/

You can distribute this standalone client to remote Linux servers that you want to submit check results or send commands from. The client you choose to use is entirely up to you, they each provide the same basic functionality.

Detailed examples on how to use each one of these clients can be found in the following KB article: [https://support.nagios.com/kb/article/nrdp-send\\_nrdp-client.html](https://support.nagios.com/kb/article/nrdp-send_nrdp-client.html)

1295 Bandana Blvd N, St. Paul, MN 55108 [sales@nagios.com](mailto:sales@nagios.com) US: 1-888-624-4671 INTL: 1-651-204-9102

**Nagios®** 

## **NRDP Overview**

In Nagios XI you can use the Nagios Remote Data Sender (NRDS) Config Manager to extend the capabilities of the NRDP client. A summary of NRDS is as follows:

- NRDS allows you to create config files to be distributed to remote clients
- The clients will process the checks passively at the interval specified when installed
- Any modifications to the config will be picked up by the clients using that configuration
- Additionally any plugins needed by the remote machine will be downloaded every time the configuration changes

Here is an example screenshot of a NRDS config:

Please refer to the following documentation for more detailed information on NRDS: [Nagios XI - Passive Monitoring With NRDS](https://assets.nagios.com/downloads/nagiosxi/docs/Passive_Monitoring_with_NRDS.pdf)

#### **Edit NRDS Config**

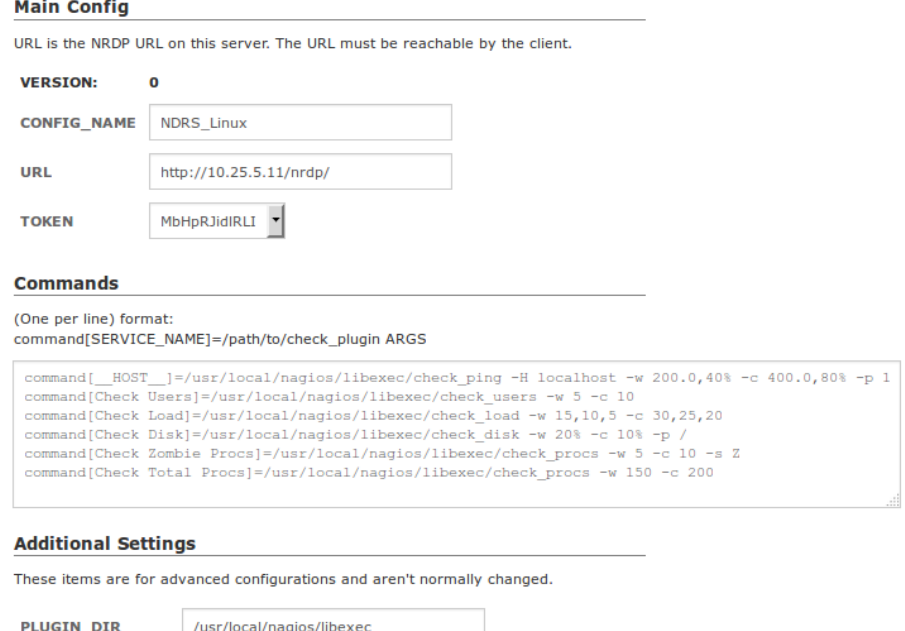

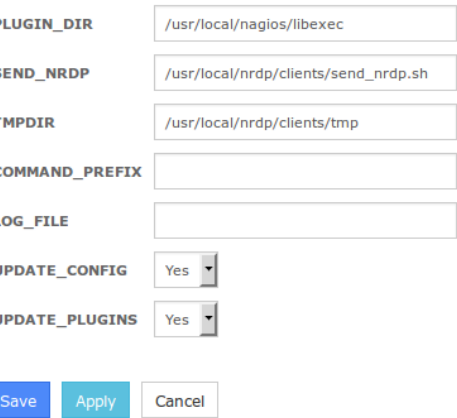

1295 Bandana Blvd N, St. Paul, MN 55108 [sales@nagios.com](mailto:sales@nagios.com) US: 1-888-624-4671 INTL: 1-651-204-9102

**Nagios**®

## [www.nagios.com](https://www.nagios.com/)

© 2017 Nagios Enterprises, LLC. All rights reserved. Nagios, the Nagios logo, and Nagios graphics are the servicemarks, trademarks, or<br>registered trademarks owned by Nagios Enterprises. All other servicemarks and trademark

**NRDP Overview**

# **Finishing Up**

This completes the overview of NRDP.

If you have additional questions or other support related questions, please visit us at our Nagios Support Forums:

## [https://support.nagios.com/forum](http://nag.is/a5)

The Nagios Support Knowledgebase is also a great support resource:

## [https://support.nagios.com/kb](http://nag.is/a2)

1295 Bandana Blvd N, St. Paul, MN 55108 [sales@nagios.com](mailto:sales@nagios.com) US: 1-888-624-4671 INTL: 1-651-204-9102

**Nagios®** 

### [www.nagios.com](https://www.nagios.com/)

© 2017 Nagios Enterprises, LLC. All rights reserved. Nagios, the Nagios logo, and Nagios graphics are the servicemarks, trademarks, or<br>registered trademarks owned by Nagios Enterprises. All other servicemarks and trademark

Page 7 / 7 Updated – August, 2017